# **Accessing** *ATLA Religion Database* **(and other databases) through EbscoHost A Brief Introduction**

**EbscoHost** is the platform through which Bridwell provides many of the databases most useful for work in Religion and Theology. The most important of these is *ATLA Religion Database*.

The *ATLA Religion Database*, compiled by the American Theological Library Association, provides the user with both full-text articles online and citations to print articles found in Bridwell Library's print periodical collections.

**To start using ATLA,** begin with Bridwell Library's home page at [http://www.smu.edu/bridwell.](http://www.smu.edu/bridwell) You'll see a link to ATLA under "Please take me to" in the center of the page.

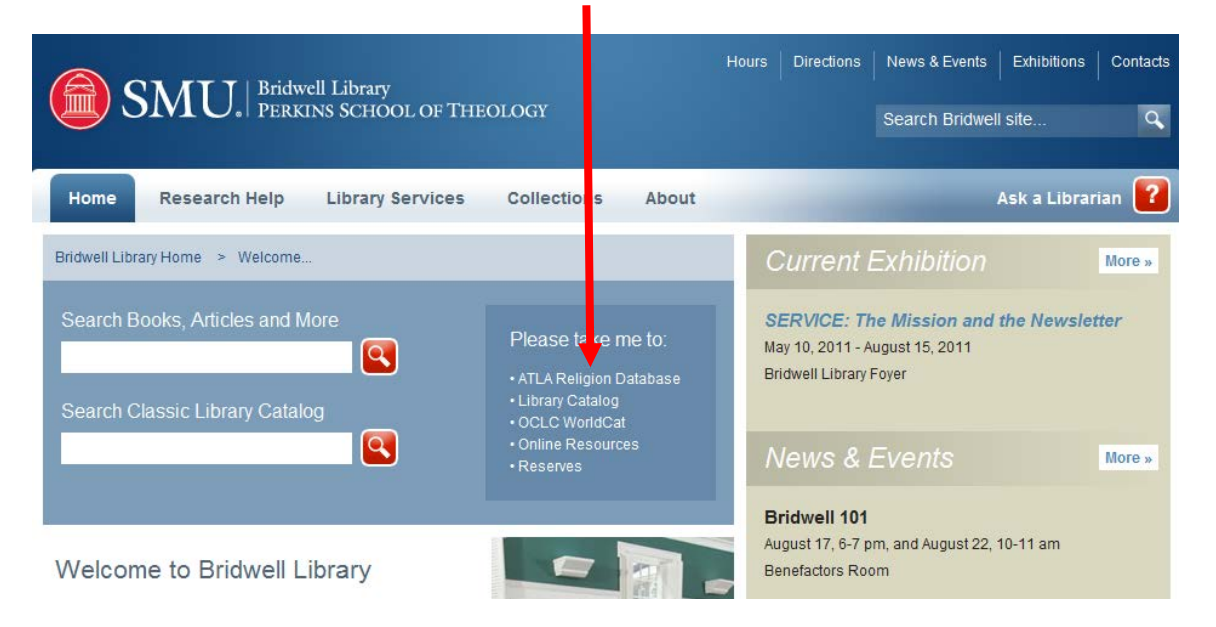

An alternative approach is to click on the link for SMU's Online Resources tab in the Library Catalog, then select "E" from the alphabetical listing. From the "E" list, select EbscoHost.

A menu of databases provided by the Ebsco platform will appear. You can search multiple databases simultaneously, but at the beginning it is best to get used to searching ATLA by itself.

The search screen consists of three keyword fields into which you can put your search terms, similar to the Advanced search on the SMU Library Catalog. Remember to try synonyms and variant terms to see which words/terms work best for your subject.

You can expect two different kinds of results. Full text results within the Ebsco suite of databases will display as links: "HTML FULL TEXT" or "PDF FULL TEXT."

Often you will see this blue box:  $\frac{\left|\text{Check for other options at SMU}\right|}{\left|\text{C}}$ . By clicking on this blue box, you will be directed to a page that displays other full-text online results in SMU-owned databases outside of the Ebsco suite. If none exists, it will tell you that no full-text results are available online. If that is the case it will also take you to SMU's Library Catalog so you can learn if SMU owns a print version of the item.

#### **SCRIPTURES**

Searching for articles on specific Scripture citations can only be done in the ATLA Religion Database **alone**. It will not work if you have selected multiple databases.

Go to the ATLA Religion Database and select the "Scriptures" tab at the top of the page. It's a small tab that is easily overlooked.

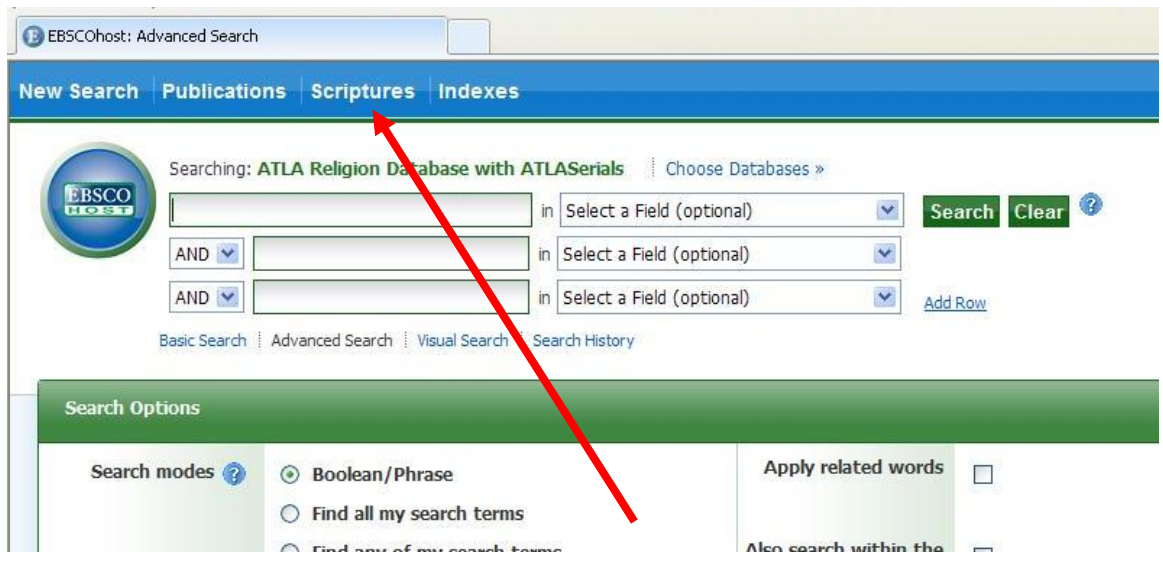

The books are listed in canonical order. You can click on a book title to search the whole book, or click [Expand] to search by chapter. You can also search by individual verse, however we do not recommend this since it will severely limit your search. You can add additional search terms or use the options in the left margin to filter your results.

### **BOOK REVIEWS**

To find book reviews, search on the book's title. Then limit your results to reviews by checking the "reviews" box under "Source Types" in the left margin. Or you can search on an author's name and limit by "reviews" to retrieve reviews written by them as well as reviews of their own works.

### **FOLDER**

Use the Folder to save articles. You can create a free account to login to save articles for later access, organize articles by topic, and bulk export records.

## **OTHER EBSCO DATABASES USEFUL FOR WORK IN THEOLOGY AND RELIGION**

- Academic Search Complete
- Catholic Periodical and Literature Index
- New Testament Abstracts
- Old Testament Abstracts
- Newspaper Source

## *Last updated September 2011/cw*